## How do I view an attendance report in the Zoom Pro tool?

Select the Zoom Pro tool.

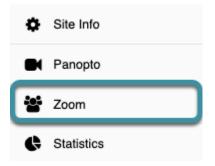

In the target Sakai course, select the **Zoom Pro** tool from the Tool Menu.

The Zoom Pro tool may have been renamed (to Zoom, Online Classroom, etc.).

## **Select Previous Meetings.**

| 🐮 ZC | ООМ                               |                          |                       |                                                  |            | ✔ Edit                 |
|------|-----------------------------------|--------------------------|-----------------------|--------------------------------------------------|------------|------------------------|
|      | ZOOM<br>Your current Time Zone is | (GMT-05:00) Central Time | (US and Canada). 🖉    | S and Canada). 🖉 All My Zoom Meetings/Recordings |            | Schedule a New Meeting |
|      | Upcoming Meetings                 | Previous Meetings        | Personal Meeting Room | Cloud Recordings                                 |            | Ge                     |
|      | Show course meeting               | js scheduled by me       |                       |                                                  |            |                        |
|      | Start Time                        | Торіс                    |                       |                                                  | Meeting ID |                        |
|      |                                   |                          |                       |                                                  |            |                        |

Select the **Previous Meetings** tab.

## Select Report.

| COM                                 |                                                                               |                              |                  |                                 | Se Edit |
|-------------------------------------|-------------------------------------------------------------------------------|------------------------------|------------------|---------------------------------|---------|
| ZOOM<br>Your current Time Zone is ( | ZOOM<br>/our current Time Zone is (GMT-05:00) Central Time (US and Canada). ∠ |                              |                  | All My Zoom Meetings/Recordings |         |
| Upcoming Meetings                   | Previous Meetings                                                             | Personal Meeting Room        | Cloud Recordings |                                 |         |
| Show course meeting                 | s scheduled by me                                                             |                              |                  |                                 |         |
| Start Time                          | Торіс                                                                         |                              | Meeting ID       |                                 |         |
| Tue, Jun 16 (Recurring)<br>2:00 PM  |                                                                               | mmer 2020<br>liver Batchelor | 958 2698 3236    | Report                          |         |

To the right of the relevant meeting ID, select **Report**.

## **Report Displays.**

My Meetings > Report

| Meeting Report     | Poll Report |                         |                         |                        |                     |
|--------------------|-------------|-------------------------|-------------------------|------------------------|---------------------|
| weeting Report     | Foil Report |                         |                         |                        |                     |
| Export as CSV File |             |                         |                         |                        |                     |
| Name               | Email       | Join time               | Leave time              | Duration (M<br>inutes) | Attentiveness Score |
|                    |             | 06/16/2020 13:54:5<br>0 | 06/16/2020 14:58:3<br>2 | 64                     |                     |
|                    |             | 06/16/2020 13:55:3<br>3 | 06/16/2020 13:56:4<br>6 | 2                      |                     |
|                    |             | 06/16/2020 13:55:5<br>9 | 06/16/2020 13:56:4<br>5 | 1                      |                     |
|                    |             | 06/16/2020 13:56:4<br>6 | 06/16/2020 14:04:1      | 8                      |                     |

The meeting report will display. To see poll results for the meeting, select the **Poll Report** tab.